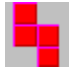

# **E Emlith** Version 3.10E Help Contents

**How to play Emlith How to register Copyright and Miscellaneous Registration Request Form**

**Commands [Game] Menu Commands [Option] Menu Commands**

# **How to Play Emlith**

#### **Mouse**

You can click the left mouse button on the falling lith to rotate it. By clicking to the right or the left of the lith, you can move it from side to side. You can also use the right mouse button to drop the lith into place.

#### **Keyboard**

You can use the following keys on the number pad to control the position of the falling lith: '6' or the right arrow will move the lith to the right

'4' or the left arrow will move the lith to the left

'8' or the up arrow will move the lith down

'2' or the down arrow will drop the lith

'5' will rotate the lith

Escape key will pause the game

You can also change the function of the up and down arrow keys as well as the space bar by selecting the 'Assign Keys' menu option.

When you complete an entire row, the row will disappear and you will earn points. The more rows you complete at the same time, the more points you will earn.

 row  $=$  1 point  $2 \text{ rows} = 5 \text{ points}$  rows = 10 points rows = 20 points rows = 50 points 6 rows  $= 100$  points

# **[Game] Menu Commands**

## **New**

Starts the game from the beginning.

## **Pause**

Pauses the game so you can do something else without losing your position in the game.

#### **Resume**

Resumes the game from pausing.

## **Stage Forward**

Advances to the next stage in challenge mode.

## **Stage Backward**

Returns to the previous stage in challenge mode.

## **Exit**

Immediately exits the game.

# **[Option] Menu Commands**

## **Play Mode...**

In this option, you will select playing mode and kinds of liths. There are five options as followings.

**Size 4** All the liths will be made up of four blocks.

**Size 5** All the liths will be made up of five blocks.

**All Liths** Will randomly select from all sixty possible lith shapes.

**Challenge** The game will progress with different liths as you complete stages.

**Selected Liths** Randomly chooses liths from the ones selected with the [Select...] button. (See also Select Liths)

#### **Items...**

Lets you select items (Bomb or Oil) to drop during the game.

**Bomb** If a bomb drops, the blocks around the bomb will explode.

**Oil** If oil drops, the blocks where the oil drops will be slippery, and all the blocks in the air in this row will slip downward.

#### **Frame Width...**

Lets you change the width of your playing area except in challenge mode.

#### **Assign Keys...**

Lets you change the functionality of the up arrow, the down arrow, and the space bar.

#### **Settings...**

Change the settings on the screen as followings:

**Background** Lets you select the background color of your playing area.

**Sound** Enables/Disables sound during the game.

**Vertical Lines** Displays vertical lines across the playing area.

**Monochrome** Sets the game colors so they will be usable on a monochrome monitor.

**Save Size when Exiting** When this is checked, the size and the location of the window will be saved when you exit the game.

#### **Rotation Direction**

Lets you change the direction of the rotation.

#### **Default Size**

Change the window to the default size.

# **Select Liths**

You can select liths from the total of sixty kinds of liths. Left click on the lith to select so that a frame around the lith will appear. Left click again on the lith to cancel.

## **How to Register**

#### **Request for Registration**

If you decide to continue to play the game, please register this shareware with your name. Your contributions will be used to make better software. Foreign registration is welcome.

#### **The registration fee**

In addition to Emlith, you can register other EmSoft Windows games. Please add a floppy disk handling and shipping cost unless you order through CompuServe. The floppy disk will include the latest version of Emlith and other EmSoft Windows games.

**The registration fee per program:** US\$10.00

#### **International floppy disk handling and shipping:** US\$5.00

#### **How to register**

#### **If you have a CompuServe ID**

You can use the Shareware Registration Service in CompuServe by "**GO SWREG**". The registration ID for Emlith is 523. If you use this service, CompuServe will notify me that you have used the service, and I will soon e-mail you the registration information. However, a floppy disk cannot be ordered through CompuServe because the newer version is always available in the WINFUN forum library (GO WINFUN). Here is how to register on CompuServe. From any prompt on CompuServe, type:

#### **GO SWREG** (goes to Register Shareware Menu)

- **2** (Register Shareware)
- **1** (Search by Registration ID)
- **523** (Registration ID for Emlith)
- **Y** (Yes to 'Would you like to Register?')

You will receive the registration information directly from me usually within 24 hours.

#### **If you do not have a CompuServe ID**

Print and fill out the Registration Request Form. Please make out a check or money order to Yutaka Emura and send it to the following address with the registration form. **A check or money order must be in U.S. dollars and it must be able to cash through a U.S. bank. From outside the U.S., please send an international money order or cash. EuroCheques are not acceptable. If invalid currency is sent, there will be no reply.** Please allow 2-3 weeks for delivery.

Yutaka Emura 920-1, Higashi-Hiratsuka, Tsukuba, Ibaraki, 305 JAPAN

(See also Registration Request Form and Copyright)

# **Copyright and Miscellaneous**

#### **How to get the newest version**

The newest versions of EmSoft programs are always uploaded on CompuServe WINFUN library. Downloading from this is the easiest way if you have a CompuServe ID. However, if you would like to have a floppy disk, send US\$5.00 to me as shown at How to register.

#### **Copyright**

Although the copyright of this application belongs to Yutaka Emura, you can freely copy and distribute. In case of using commercially, his permission is necessary.

CompuServe 73560,2250 Yutaka Emura

In order to print this form, please choose "Print Topic" from the "File" menu in this Help Window. --------------------

#### **Registration Request Form (Author: Yutaka Emura)** EML-3.10

In addition to Emlith, you can register other EmSoft Windows games. Please add a floppy disk handling and shipping cost if you would like. The 3.5inch floppy disk (720KB format) contains the latest versions of Emlith and other EmSoft Windows games. Check any or all of boxes below to specify which programs you would like to register and whether you order the floppy disk.

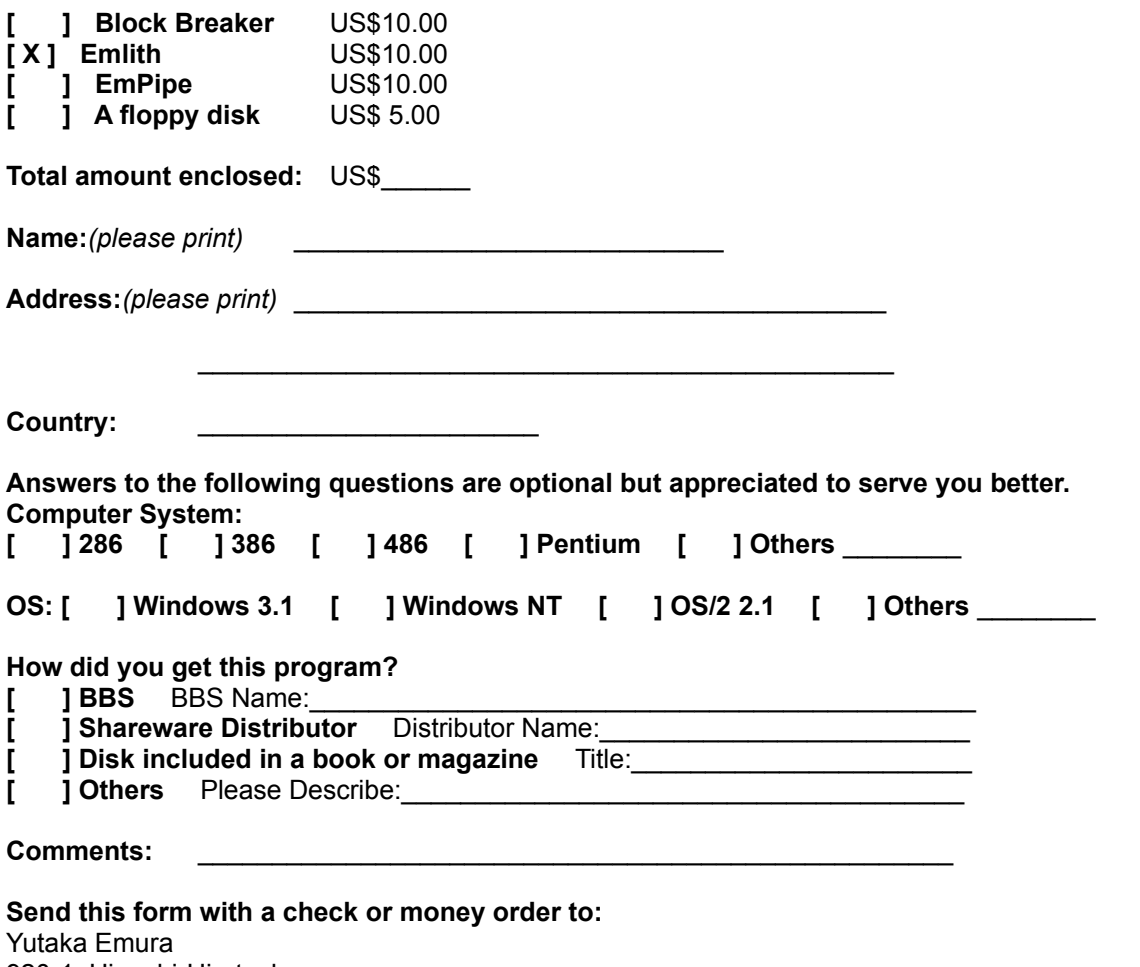

920-1, Higashi-Hiratsuka, Tsukuba, Ibaraki, 305 JAPAN

**A check or money order must be in U.S. dollars and it must be able to cash through a U.S. bank. From outside the U.S., please send an international money order or cash. EuroCheques are not acceptable. If invalid currency is sent, there will be no reply.**